## How to Use the Retirement Calculator

The *my* [Social Security](http://www.SSA.gov/mysocialsecurity) **Retirement Calculator** lets you plan for your future with secure access to your retirement benefit estimate based on your personal earnings. Follow these easy steps to get started today.

> **1** Visit [www.socialsecurity.gov/myaccount](http://www.socialsecurity.gov/myaccount) and<br> **1 account** select sign in or create an account. select **sign in** or **create an account**.

**2** Scroll down to the **Retirement Calculator** section and select '**Go to Retirement Calculator**'.

**3** FRA View your retirement benefit estimates based on your personal earnings record for age 62, Full Retirement Age, and age 70. your personal earnings record for age 62, **Full Retirement Age**, and age 70.

## Age Date Select the age in years and months or the date you want to begin retirement benefits. You can also inpu want to begin retirement benefits. You can also input your expected average future annual income.

**5** You will receive your estimates in both written and chart form.

**Plan for Your Future. Use the** *my* [Social Security](http://www.SSA.gov/mysocialsecurity) **Retirement Calculator Today.**

## **SSA.gov/mysocialsecurity**

**Social Security Administration** | Publication No. 05-10686 | August 2019 | Produced at U.S. taxpayer expense

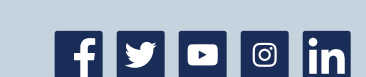

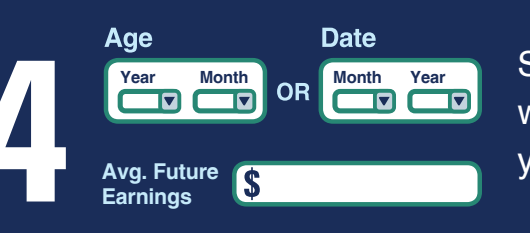

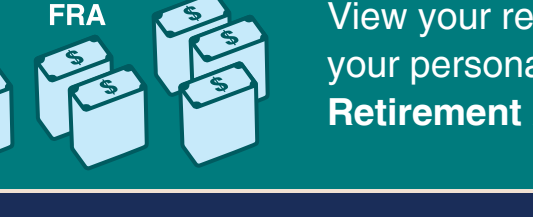

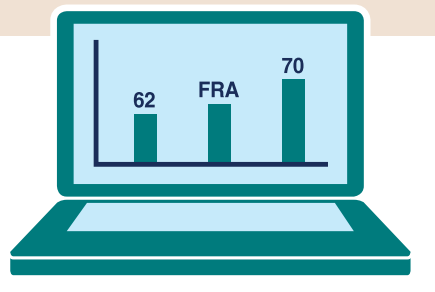

Securing today and tomorrow

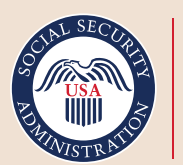